## **Excel Programme for Internal Assessment Grade Calculation Developed by: Abbas vattoli**

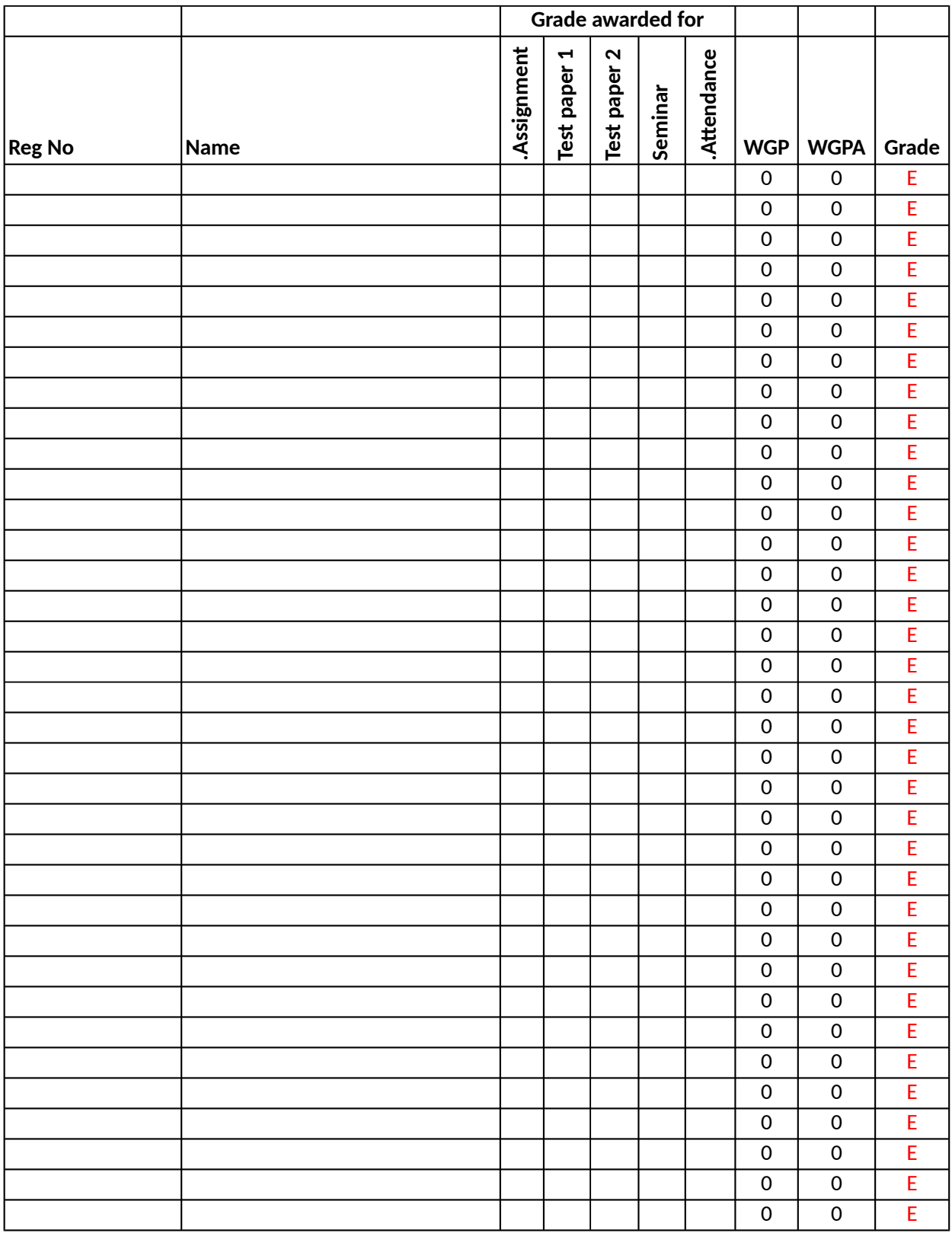

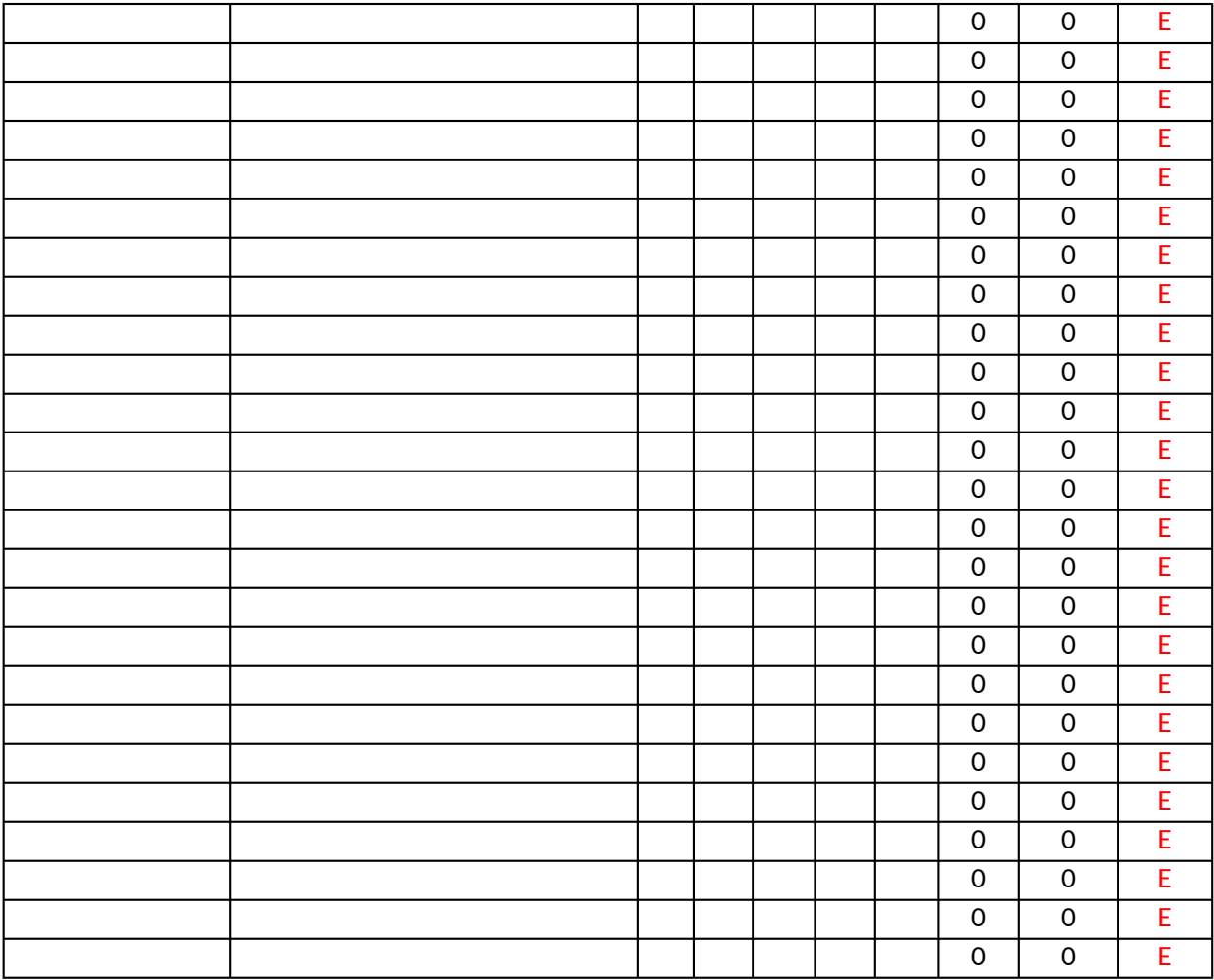

## **Excel programme of Internal Assessment Grade Calculation** Developed By: Abbas Vattoli, Assistant Professor in Commerce, AMAL College of Advanced Studies

## **Instructions:**

It is prepared as per new Choice based credit semester system suggested by kerala higher educaton Enter letter Grade A,B,C,D or E for each component of interal assessment Here A means Excellent, B means Very good, C mean Good, D means average and E means poor.

D is the minimum pass grade for internal.

In case of more than one assignment or seminar done by students, then choose the best grade amor In case of more than two internal test papers, then choose best two out of them and enter seperatel some cells have been protected so you cannot edit them. But you can copy the entire worksheet to s To prepare report select the range containing date and paste in two another excel file or word file While pasting, choose "keep source column width" from paste special menu to get the same cell alig For any clarification please email me at abbasvattoli@yahoo.com or dial 9846070806

## **Developed By: A**

council and implimented by university of calicut

ng them only. Iy in test paper 1 and test paper 2 columns some where else for modifications. Always paste value only.

.

ments